توصیههای ثبت نامی (انتخاب واحد) مهر۱٤٠٠

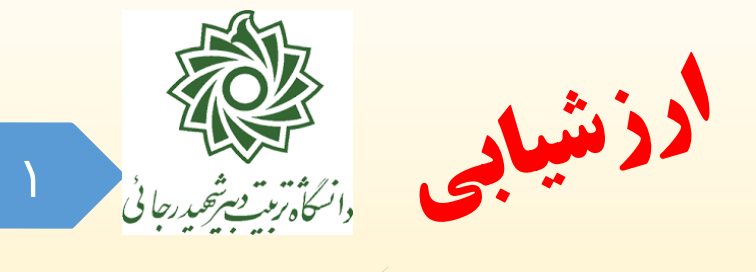

- 78/1
- دانشجویانی که به هر دلیل موفق به انجام **ارزشیابی** نشده اند اعم از اینکه در این فرآیند شرکت نکررده باشند و یا اینکه شرکت نموده ولی به صورت ناقص پاسخ داده اند، برا **4 ساعت تاخیر** وارد فرآینرد بترت نام می گردند.
- <sup>د</sup> جهت بررسی موضوع میتوانید از **گزارش 1۶۶۵** استفاده نمایید. د*ر* ایـن گـزا*ر*ش میبایسـت *کړ* کنـا*ر* تمام ردیف ها عتارت **»کامل شده«** بتت شده باشد.
- در غیر این صورت با توجه به برنامه $\zeta$ یزی و زمانبندی سیستمی، امکان هـیچ تغییـری در برنامــه وجـود  $\blacktriangleright$ ندارد، **لطفا از درخواست های بی مورد در این خصوص جداً پرهیز نمایید.**

کانال معاونت آموزشی در پیام رسان سروش https://sapp.ir/srttu edu\_

توصیه های ثبت نامی (انتخاب واحد) مهر۱٤٠٠

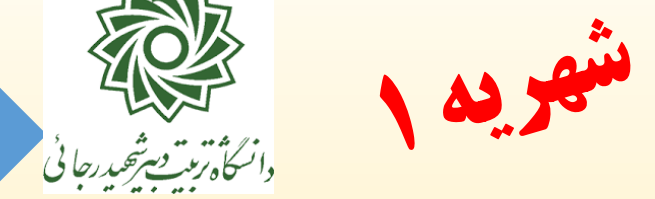

- 36/ 2
- ■در فرآیند ثبت نام این ترم، دانشجویان نوبـت دوم (شـبانه) و مهمـان میبایسـت **بدهی قبلی** خود *ر*ا در سامانه گلستان تسویه کرده باشند.
	- شهریه متییر در زمان انتخاب واحد محاسته و اخذ خواهد شد.
- دانشجویان روزانه که به دلیل اخذ مجدد درس، دارای شهریه متییر شده اند نیرر
	- میبایست بدهی قبلی خود *ر*ا د*ر* سامانه گلستان تسویه نمایند.
	- سی تم پرداخت الکترونیکی برای این منظور در دسترس می باشد.

کانال معاونت آموزشی در پیا<mark>م رسان سروش https://sapp.ir/srttu\_edu</mark>

توصیههای ثبت نامی (انتخاب واحد) مهر۱٤٠٠

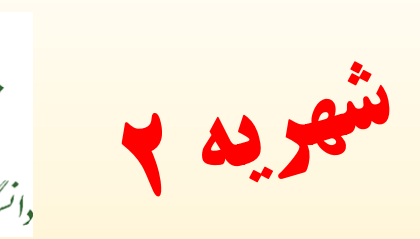

جهت پرداخت شهریه، از طریق زیر عمل نمایید:

-1 منوی اصلی/آموزم/پرداختهای الکترونیکی دانشجو

-2 مشخص کردن ترم پرداخت )آخرین ترم فعال( /بتت شماره دانشجویی/

ج تجو/کلیک روی لینک بانک مرکری

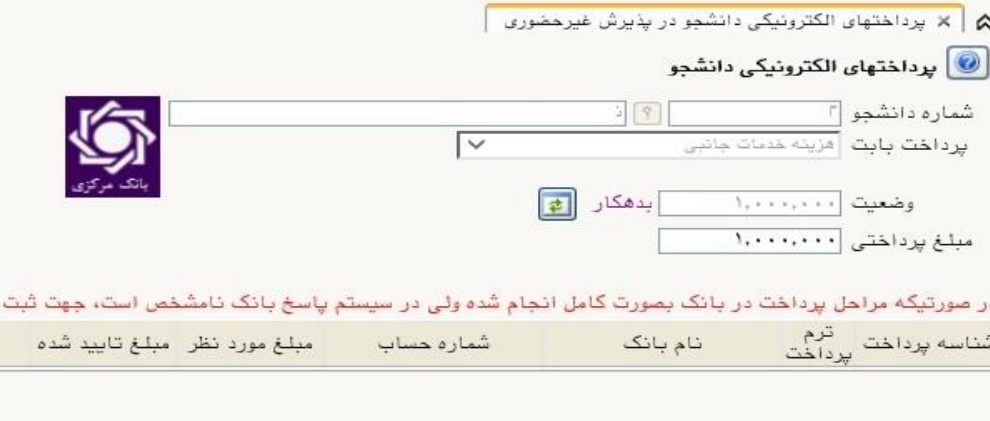

کانال معاونت آموزشی در پیام رسان سروش https://sapp.ir/srttu edu<sub>.</sub>

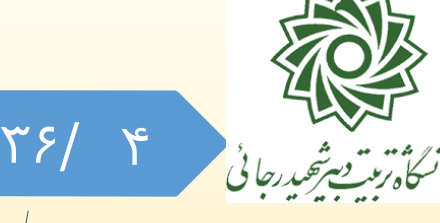

توصیه های ثبت نامی ( انتخاب واحد ) <sup>مهر ۱٤۰۰</sup> دانشجویان مهمان<br>توصیه های ثبت نامی ( انتخاب واحد ) مهر ۱<mark>۷:۰۰</mark>۰

دانشجویان متقاضی مهمانی در

## دانشگاه تربیت دبیر شهید رجایی به اطالعیه مربوطه

مراجعه نمایند.

36/ توصیه های ثبت نامی ( انتخاب واحد ) مهر ۱٤٠٠  $\Delta$ 

با توجه به تنظیمات موجود در سیستم آموزشی دانشگاه ، دانشجویانی که دا*ر*ای نقـص پرونـده مـی باشند امکان شرکت در انتخاب واحد ، دریافت کارت ورود به جلسه امتحـان و … و ثبـت درخواسـت فارغ التحصیلی را نخواهند داشت.

**دانشجویان محترم می توانند با مراجعه به گزارش 222 از نقص پرونده خود اطالع یابند.**

جهت اطالع از جرئیات این موضوع به [راهنمای رفع نقص پرونده دانشرجویان](https://www.sru.ac.ir/wp-content/uploads/2020/08/nava.pdf) در راهنمرای فرآینرد های سیستم گلستان جهت دانشجویان م**راجعه نمایید.** 

**با توجه به مشکالت حضور و تردد دانشجویان در شرایط کرونا ، الزم است دانشجویان موارد نقص پرونده خود را به نشانی زیر پست نمایند.** تهران- لویران – خ شعتانلو دانشگاه تربیت دبیر شهید رجایی **واحد ثبت نام** صندوق پستی ۱۶۷۳–۱۶۷۸۵ کد پستی ۱۵۸۱۱–۱۶۷۸۸

توصیه های ثبت نامی (انتخاب واحد) مهر ۱٤٠٠

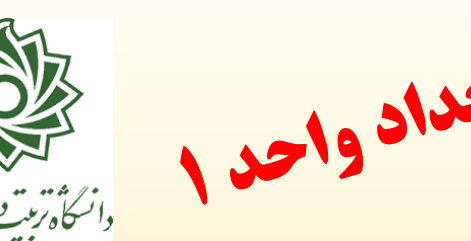

**حداکثر واحد قابل اخذ برای دانشجویان کارشناسی دبیری ورودی92 و 93 و 94 به شرح زیر است:** دانشجوی عادی: +20 3 دانشجوی مشروط: +20 3 دانشجوی ممتاز: +24 3 دانشجوی ترم آخر**)کل واحد باقیمانده او 24 واحد باشد(** به شرطی که واحد باقیمانده ای نداشته باشد: +24 3 منظو*ر* ا*ز* ۳، سه واحد دروس صلاحیت معلمی با صلاحدید دانشکده است. دانشجو می تواند بیش از 3 واحد هم درس صالحیت معلمی اخذ کند به شرطی که از دروس رشته کم کند و مجموع واحدهایش از سقف فوق باالتر نرود. مثالً در حالت عادی اگر 6+17

باشد مانعی ندارد ولی 2 21+ ممنوع است و به طور مشابه برای سایر موارد.

کانال معاونت آموزشی در پیا<mark>م رسان سروش https://sapp.ir/srttu\_edu</mark>

توصیه های ثبت نامی (انتخاب واحد) مهر ۱٤٠٠

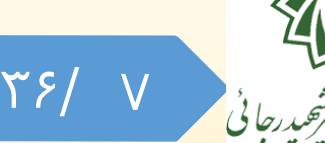

**حداکثر واحد قابل اخذ برای دانشجویان کارشناسی دبیری ورودی 95 و بعد از آن به شرح زیر است:** دانشجوی عادی: +20 5 دانشجوی مشروط: +20 5 دانشجوی ممتاز: +24 5 دانشجوی ترم آخر**)کل واحد باقیمانده او 24 واحد باشد(** به شرطی که واحد باقیمانده ای نداشته باشد: +24 5 منظور از ۵، پنج واحد د*ر*وس صلاحیت معلمی با صلاحدید دانش*ک*ده است. دانشجو می تواند بیش از 5 واحد هم درس صالحیت معلمی اخذ کند به شرطی که از دروس

رشته کم کند و مجموع واحدهایش از سقف فوق باالتر نرود. مثالً در حالت عادی اگر 8+17 باشد مانعی ندارد ولی 4 21+ ممنوع است و به طور مشابه برای سایر موارد.

کانال معاونت آموزشی در پیا<mark>م رسان سروش https://sapp.ir/srttu\_edu</mark>

توصیه های ثبت نامی (انتخاب واحد) مهر ۱٤٠٠

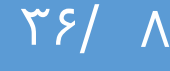

دانشجویان مقطع کارشناسی متعهد خدمت دبیری، میبایست در هر تـرم عـلاوه بـر دروس اصلی رشته خرود **حداقل یک درس صالالحیت معممالی** در لی رت دروس بتت نامی خود داشته باشند، مگر این که کلیه دروس این مجموعره را قرتال گذرانرده باشند.

عه وجرود درس صللحیت معلمری ، در لیست دروس موجب حلف تررم نمی گردد.ولی مسئولیت توجه به این مهم، متوجـه شـخص دانشـجو اسـت و تبعـابَ ناشی از قصور در آن قابل جبران نیست.

دانشجویان ورودی 94 و قترل از آن، دروس صرالحیت معلمری را برر اسراس جردول موجود در برنامه درسری خرود اخرذ نماینرد و دانشرجویان ورودی 95 و بعرد از آن دروس صلاحیت معلمی را بر اساس جدول جدید (صفحه بعد) اخذ نمایند.

**کانال معاونت آموزشی در پیام رسان سروش** [edu\\_srttu/ir.sapp://https](https://sapp.ir/srttu_edu)

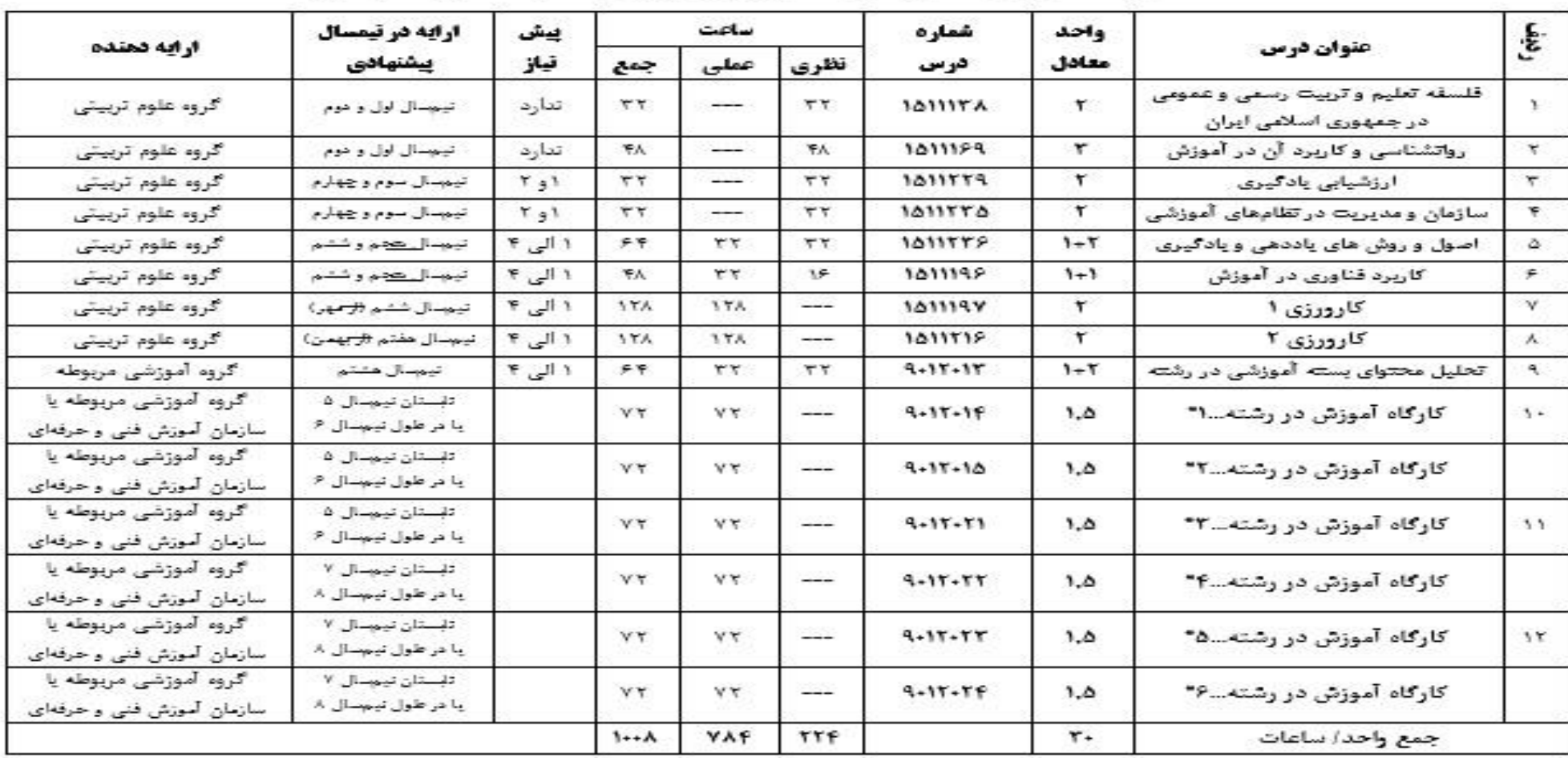

#### دانشجو معلمان در مقطع کارشناسی برای ورودی سال ۹۵ و بعد از آن

توصیه های ثبت نامی ( انتخاب واحد ) مهر ۱٤٠٠ **جدول دروس عمومی و اختصاصی دوره کسب شایستگیها و مهارتهای معلمی به منظور ارائه به** 

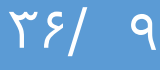

# توصیه های ثبت نامی ( انتخاب واحد ) مهر ١٤٠٠

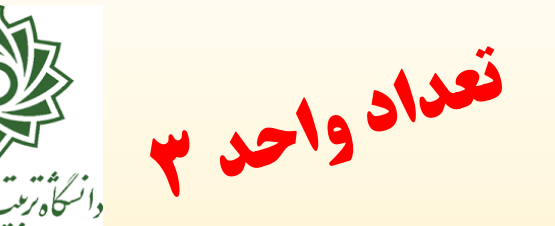

### 36/ 10

## **دانشجویان کارشناسی ارشد**

**کف و سقف واحد برای دانشجویان کارشناسی ارشد با احتساب واحد دروس جبرانی ۸ واحد و ۱4 واحد است. دانشجویان کارشناسی ارشد)حتی کسانی که فقط واحد پایان نامه برای آنها باقیمانده است( حتما می بایست در هر نیمسال انتخاب واحد نمایند.**

## **دانشجویان دکتری**

**کف و سقف واحد برای دانشجویان دکتری ۶ واحد و ۱۰ واحد اسالت. دانشالجویان دکتالری )حتی کسانی که فقط واحد رساله برای آنان باقی مانده است( حتمالاً می بایسالت در هالر نیمسال انتخاب واحد نمایند.**

توصیه های ثبت نامی (انتخاب واحد) مهر۱٤٠٠

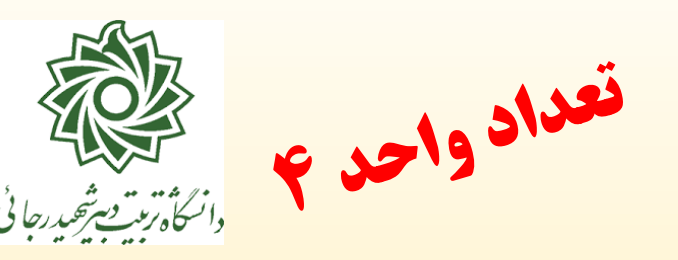

**کلیه دانشجویان موظف اند جدا از محدودیت ها ی اعمال شده در سامانه گلستان، خود نیز نسبت به** 

**رعایت سقف و کف و رعایت پیشنیاز و تعداد واحدهای دروس صالحیت معلمی در دروس انتخاابی** 

**دقت و توجه الزم را به عمل آورند.** 

**الزم به ذکر است در هر مرحله ای از نیمسال تحصیلی که موارد خالف آیین نامه مشاهده گردد، درس مربوطه حذف خواهد شد.**

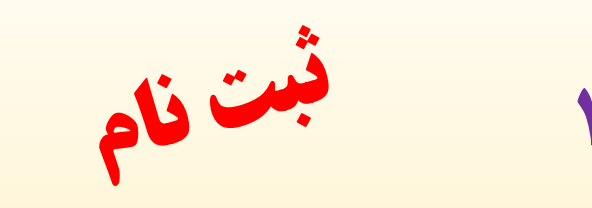

توصیه های ثبت نامی (انتخاب واحد) مهر۱٤٠٠

المستعمل المستعمر<br>والسكاة ترتيت شحصة ميدرجاني

جهت شرکت در انتخاب واحد میبایست از **منوی کاربری / ثبت نام / ثبت نام اصلی** 

وارد صفحه انتخاب واحد شوید

<mark>با مراجعه بـه **راهنمای ثبت نــام** در راهنمـای فر</mark>آینـد هـای سیسـتم گلسـتان جهرت دانشجویان، فر ایند انجام فعالیت برای شما کاملا مشـخص شـده اسـت. خواهشـمند است مطابق روال تعریف شده عمل نمایید تا مشکالت احتمالی به حداقل برسد. در صورتیکه در انتخاب واحدها با **پیغام خطا** مواجه شدید، با حرکت مروس روی آن شرح خطا را مشاهده نمایید.

CES MARINE توصیههایثبتنامی)انتخابواحد( مهر1400 36/ 13 در فرآیند بتت نام این ترم به دلیل عدم حضور دانشرجویان، جهرت بررسری خطاهرای انتخراب <mark>واحد، سیستم **ارسال درخوا ست** در هنگ</mark>ام ثبت نام د*ر* پیش خوان خدمت **فعال** گردیده است. ه جهت اطلاع ا*ز* نحوه استفاده ا*ز* آن بـه <u>راهنمـای انتخـاب واحـد و حـذف و اضـافه</u> کـه در صفحه شخصی شما در سامانه گلستان و در بخش راهنمای فر آیند های سیستم گلسـتان جهـت

#### دانشجویان موجود است مراجعه نمایید.

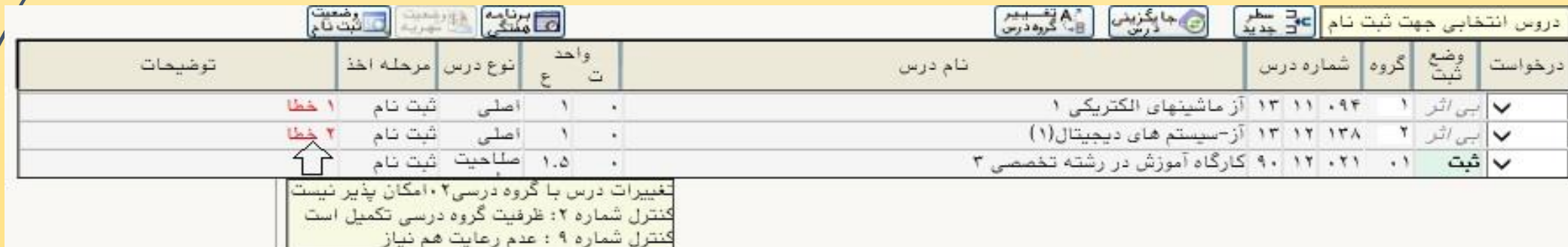

توصیه های ثبت نامی ( انتخاب واحد ) مهر ۱٤۰۰ مستحقای سیستمی ۲ انتشنیتی

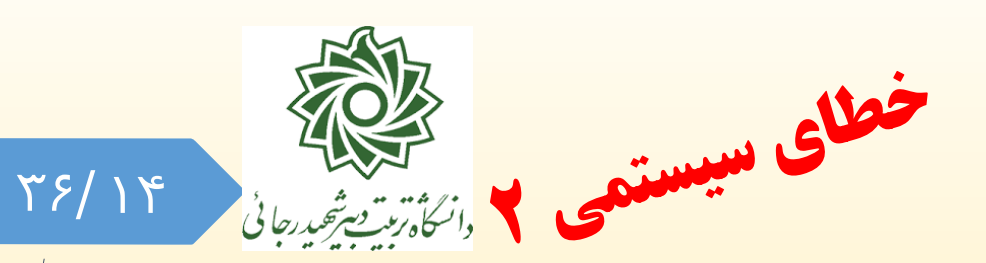

#### **برای بررسی خطاهای انتخاب واحد طی مراحل زیر قابل انجام است.**

### **مراجعه به سامانه آموزش گلستان: پیش خوان خدمت / درخواست بررسی مشکالت آموزشی/درخواست جدید:**

- **-1نوع درخواست = انتخاب از منو** 
	- **-2 انتخاب ترم جاری**
	- **-3 ثبت شماره درس و گروه**
- **-4ثبت دالیل درخواست )درخواست اول (** 
	- **-5 کلیک روی گزینه ایجاد**
- **-6 مشاهده پیغام ثبت موفقیت آمیز درخواست**
	- **-7 کلیک روی دکمه بازگشت**

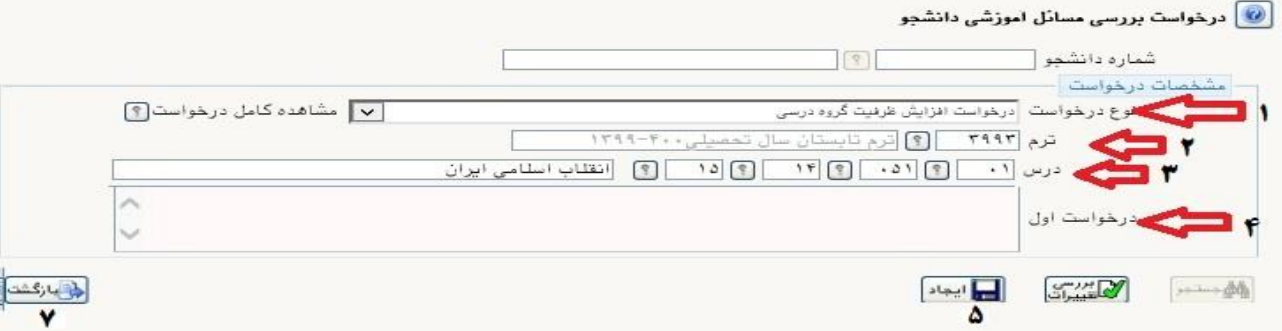

◎ کد ۱۱۶۸۴–۱۰۰ : درخواست شما با موفقیت ثبت شد. لطفا جهت تکمیل، تایید و ارسال درخواست به پیشخوان خدمت مراجعه نمایید.

# توصیه های ثبت نامی ( انتخاب واحد ) مهر ۱٤٠٠

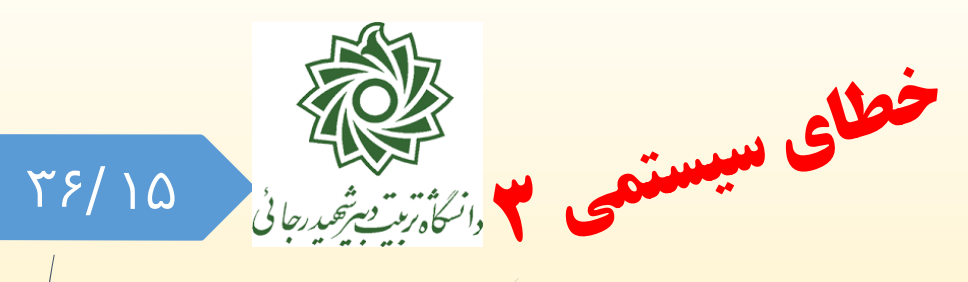

#### **خطاهای احتمالی در جریان ایجاد درخواست :**

- **1- مهلت تاريخ ثبت نام اصلي در ترم به پايان رسيده است: به معنی آن است که شما در زمانی خارج از زمان انتخاب واحـد مبـادُرت بـه ايجـاد** 
	- **درخواست نموده اید که قابل بررسی نخواد بود.**
- **-2 به علت وجود درخواست مشابه مرتبط با درخواست موردنظر، امكان انجام عمليات وجود ندارد: به معنی آن است که شما در هر درس فقط یک بدار می توانید درخواست رفع خطا ایجاد فرمایید.**

#### **بعد از ایجاد درخواست در صفحه پیش خوان خدمت آیکن های زیر نمایان خواهند شد.**

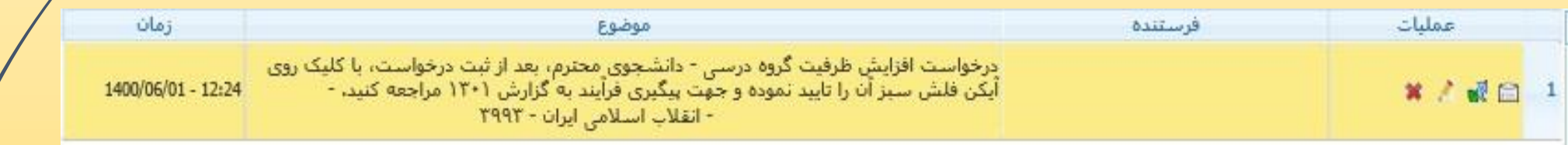

**جهت ویرایش درخواست : کلیک روی عالمت مداد زرد جهت حذف درخواست : کلیک روی عالمت ضربدر قرمز** 

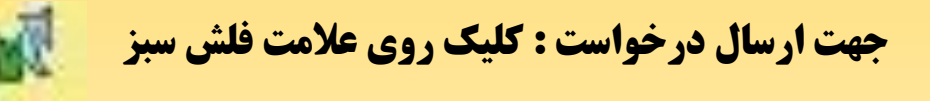

**جهت ارسال درخواست : کلیک روی عالمت فلش سبز جهت مشاهده گردش کار درخواست : کلیک روی عالمت مربع سفید** 

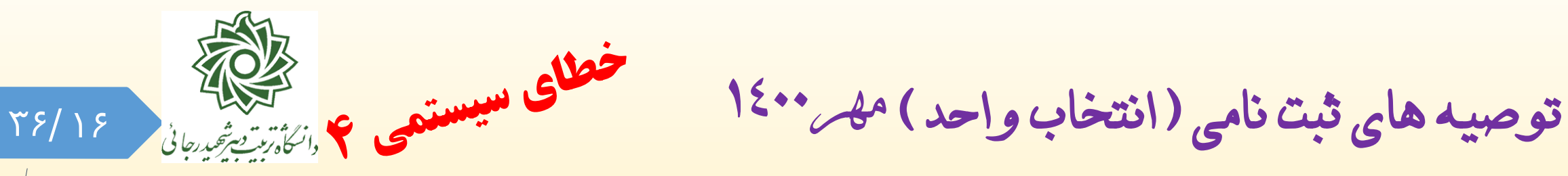

**مراحل گردش کار به شکل زیر طراحی شده است :** 

**ایجاد درخواست توسط دانشجو** 

**کلیک روی آیکن و ارسال درخواست**

**بررسی مدیر محترم گروه یا کارشناس**

**ارسال پیامک به دانشجو در صورت تایید درخواست**

**مراجعه دانشجو به پردازش انتخاب واحد (ثبت نام اصلی) و اخذ درس** 

**جهت مشاهده گردش کار نیز دانشجو می تواند در پیش خوان خدمت روی آیکن کلیک نماید.**

کانال معاونت آموزشی در پیام رسان سروش https://sapp.ir/srtt∪\_edu

توصیه های ثبت نامی (انتخاب واحد) مهر۱٤٠٠

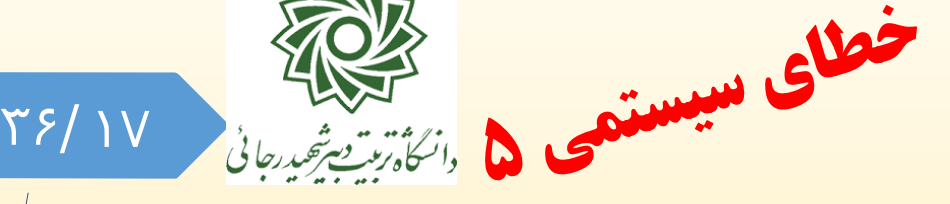

مجوزهای قابل اعطا در جریان بتت نام در اختیار **مدیر گروه یا کارشناس دانشکده** عتارتند از:

- اخذ تکراری: مربوط به گروههاي درسي كه دانشجو قبال اخذ نموده و نمره آن هنوز نيامده و احتمال پاس نشدن آن توسط دانشجو وجود دارد.
	- افزایش ظرفیت: جهت گروههاي درسي كه ظرفيت آنها تكميل شده و دانشجو تقاضاي افزايش ظرفيت دارد.
- رعایت پیش نیاز: جهت گرروههراي درسري كره دانشرجو بره دميرل مپتشرن پريش نيراز آنهرا را **نگذرانده**
- است.)دانشجويان محترم توجه داشته باشند، عدم رعايت پيش نيازها در هنگام فارغ التحصيشي مشكالت زيادي را براي شرما به بار خواهد آورد)
	- \*\* (عايت هم نياز: جهت گروههاي درسي كه دانشجو به دلايل مختلف هم نياز آنها را اخذ نكرده است.

توصیه های ثبت نامی (انتخاب واحد) مهر۱٤٠٠

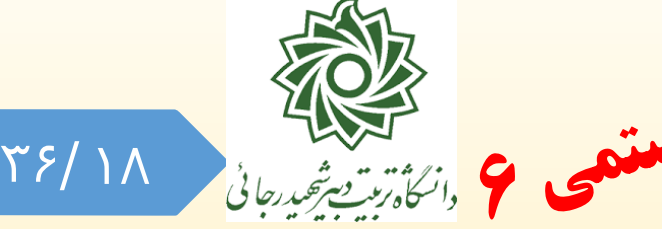

- مجوزهای قابل اعطا در جریان بتت نام در اختیار **مدیر گروه یا کارشناس دانشکده** عتارتند از:
- مجوز نظام آموزشي در اخذ درس: در صورتي كه گروه درسي خاص شده باشد و دانشجو قادر به اخذ نباشد.
- اثر ترم ورود در اخذ درس: در صورتي كه در شرايط گروه ترم ورود خاص شده باشد و بپواهيد غير فعال گردد.
- درخواست اخذ درس با تالقي ساعات امتحان درس: اين درخواست با نظر مساعد كارشناس آموزش دانشكده قابل انجام است.
	- رعایت حداقل واحد قابل اخذ: در صورتي كه سقن حداقل واحد اخذ شده توسط دانشجو كمتر از حد مجاز باشد.

و البته واحد ديگري هم براي دانشجو باقي نمانده باشد.

خه **اصلاع وضعیت ثبت نام (غطای تماس با مسئول ثبت نام):** در صورت بروز خطا مي توانيد از اين طريق به <mark>كارشناس ثب**ب** نام</mark> اطالع دهيد تا مشكل شما برطرف گردد.

کانال معاونت آموزشی در پیام رسان سروش https://sapp.ir/srttu edu\_

توصیه های ثبت نامی (انتخاب واحد) مهر۱٤٠٠

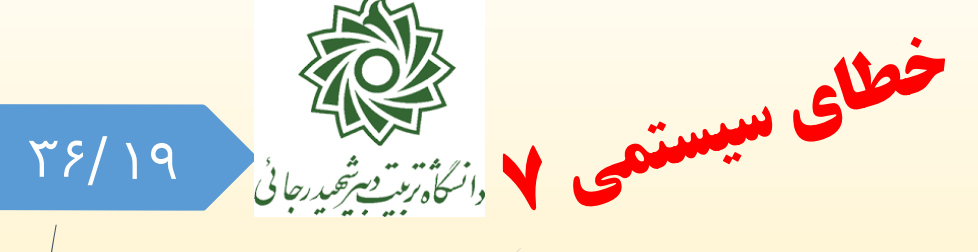

- **خطاهای دیگر به هیچ عنوان قابل رفع و یا صدور مجوز نمی باشند. این خطاها عبارتند از:**
- **رعایت حداکثر واحد قابل اخذ در ترم و ساعت ثبت نامی در روز**: دانشجويان معدل الرن و دانشرجويان فرارغ التحصريل (ترم آخر) <mark>در صورت ثبت قطعي نمراتشان در ترم قبل</mark> توسط سيستم شناسايي شده و به صورت خودكار، سقف واحد ث*بت* نامي آن ها افزايش مي بايد و نيازي به ارايه درخواست ندارند.
	- **تالقی ساعت ارایه درس**
	- **اخذ درس خارج از سرفصل تعریف شده**

**به همین منظور هیچ درخواستی در خصوص این دسته از خطاها قابل بررسی و اعمال نمی باشد.**

کانال معاونت آموزشی در پیام رسان سروش https://sapp.ir/srttu edu\_

 $\Gamma$   $\mathcal{S}/\Gamma$  + توصیه های ثبت نامی (انتخاب واحد) مهر ۱٤٠٠ میگ<mark>سات سیستمی ۸ دانگاری ت</mark>ک

جهت کاهش ترافیک سرور دانشگاه و امکان ارایه خدمات با کیفیت و مطلوب به همره کراربران در <mark>ز</mark>مان ثبت نام ، محدودیت هایی د*ر* خصوص **اعمال تغییرات** د*ر* سیستم پیش بینی شده است*.* 

-1 جهت **تغییر شماره گروه درس ثبت نام شده** به جای حذ و اخذ مجدد ، از دکمه »**تغییار**  <mark>گروه درس</mark>» که به همین منظو*ر* د*ر* بالای پنل ثبت نام اصلی قرا*ر* دا*ر*د استفاده نمایید.

توصیه می شود قبل ا*ز* شروع ثبت نام ، واحدهای مو*ر*د نظر خود *ر*ا بر *ر*وی کاغـذ ثبـت نمـوده و پس از حصول اطمینان از صحت انتخاب خود ، در سیستم اعمال نمایید.

کانال معاونت آموزشی در پیام رسان سروش https://sapp.ir/srttu edu\_

توصیه های ثبت نامی (انتخاب واحد) مهر ۱٤۰۰ میلیست دروس استگلیلی

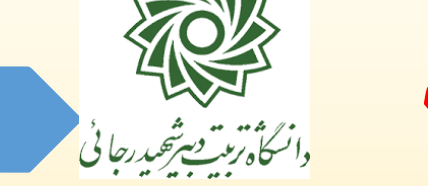

 $\Upsilon$   $5/7$ 

## جهت مشاهده دروس ارایه شده در ترم 4001 می توانید از **گزارش 211** استفاده نمایید. **آموزش / دانشجو /گزارش های دانشجو/گزارش 211 لیست دروس ارایه شده )ویژه دانشجو(**

لازم به ذکر است در سیستم گلستان منحصرا دانشجو می تواند گروه هایی *ر*ا مشاهده نمایـد کـُم در برنامه درسی او )**گزارش 272**( وجود دارد و ارایه شده باشند و قتال آن را پاس نکرده باشد. مشاهده سایر گروههای درسی برای دانشجو امکان پذیر نتوده و بالطتع درخواست جهت جابجرایی بین گروهها نیز امکان پذیر نیست.

با توجه به توضیحات فوق، در صورتی که درسی را هنوز مشاهده نمی کنید با **آموزش دانشکده خود** تماس بگیرید.

کانال معاونت آموزشی در پیام رسان سروش https://sapp.ir/srttu edu<sub>.</sub>

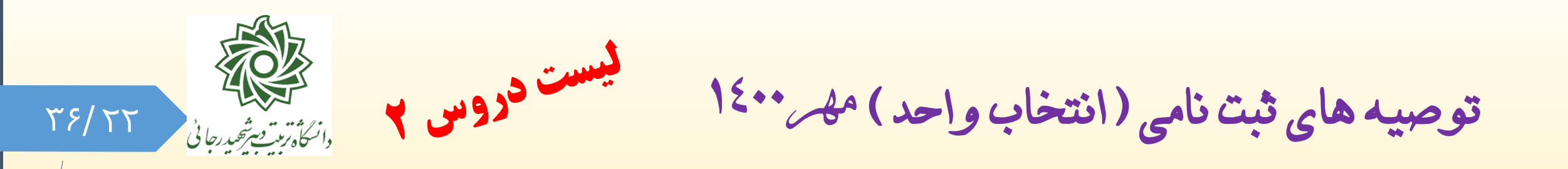

در نیسمال جاری و به جهت بهبود فرآیند انتخـاب واحـد ، آخـرین مهلـت تعریف گروههای درسی 1400/06/12 تعیین شده و مقررر شرده بعرد از این تا*ر*یخ هیچ گروه درسی تعریف نگردد.

بنابراین شایسته است دانشجویان محترم با توجه بـه لیسـت دروس ارایــكم شده ، از هم اکنون جهت برنامه ریزی گروه های درسی خود در نیسـمال آینده اقدام نمایند.

کانال معاونت آموزشی در پیام رسان سروش https://sapp.ir/srttu edu

توصیه های ثبت نامی ( انتخاب واحد ) مهر ۱٤٠٠

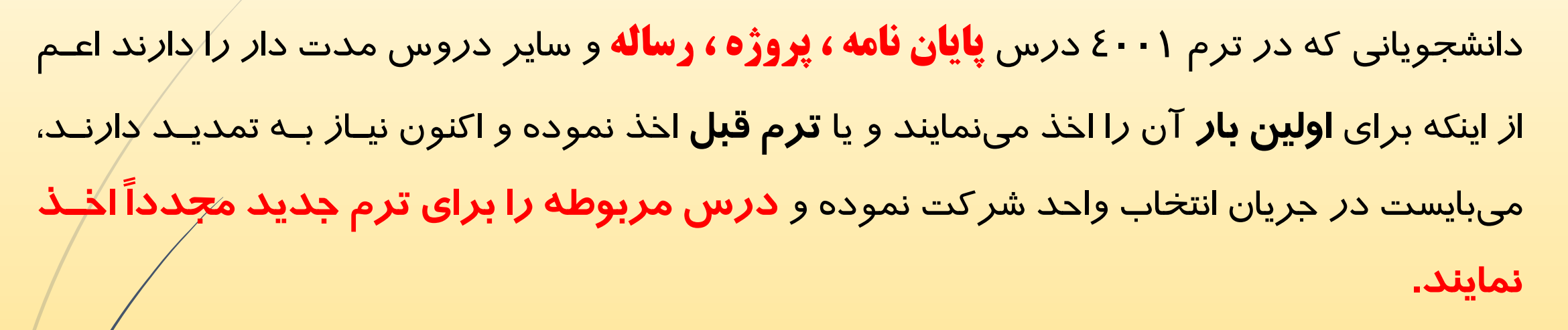

د*ر* سیستم گلستان امکان **تمدید** پایان نامه و یا پروژه و ... وجود دا*ز*د. با اخذ د*ر*س مذکو*ر در هر ت<mark>ب</mark>ر*م به صورت اتوماتیک درس برای شما تمدید میشود، مگر اینکه آموزش دانشکده با ادامه تحصیل شـمُ مخالف باشد.

کانال معاونت آموزشی در پیا<mark>م رسان سروش https://sapp.ir/srttu edu</mark>

36/

 $\Gamma\Upsilon$ 

36/ توصیه های ثبت نامی ( انتخاب واحد ) مهر ۱٤٠٠ 74

دانشجویان **کارشناسی ارشد** که در ترم 4001 قصد اخذ درس **پایان ناماله** را دارنرد،

می بایست قبلا ا*ز* طریق پیشخوان خدمت موجود د*ر* صفحه شخصی خود، اقدام به **ثبت** 

**درخواست تصويب موضوع پايان نامه ارشد** نمایند و سپس برای اخرذ درس پایران

نامه اقدام نمایند.

كىلىكىلىكىلىكى كىلىكى كىلىكى كىلىكى كىلىكى كىلىكى ئاس كىلىن كىلىكى بىلىكى بىلىكى كىلىكى بىلىكى كەنتى كىلىكى كە<br>بول كىلىكى كىلىكى كىلىكى كىلىكى كىلىكى كىلىكى كىلىكى كىلىكى كىلىكى كىلىكى كىلىكى كىلىكى كىلىكى كىلىكى كىلىكى ك توصیه های ثبت نامی ( انتخاب واحد ) <sup>م</sup>هر<sup>120</sup> × 2000 گل آمو<sub>ذی</sub> کلیه دانشجویانی که مایل به اخذ درس **کارآموزی** در ترم 4001 می باشند . به شررط اینکه این د*ر*س **توسط دانشـکده ارایــه شــده باشــد** مـی بایسـت قـبلا درخواسـت کارآموزی خود را در سیستم ثبت نمایند. <mark>راهنمای ثبت د*ر*خواست د*ر ر*اهنمای فرآیند های سیستم گلسـتان ج<sub>ل</sub>بت دانشـ⁄جویان</mark>

وجود دارد.

جهت ثبت درخواست به پیش خوان خدمت در سامانه گلستان مراجعه نمایید.

کانال معاونت آموزشی در پیام رسان سروش https://sapp.ir/srttu edu\_

توصیه های ثبت نامی ( انتخاب واحد ) مهر ۱٤٠٠

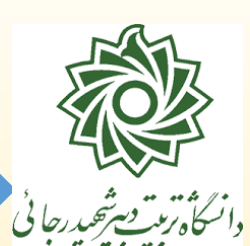

دانشجویانی که به هر دلیل **سنوات مجاز تحصیلی** آن ها به اتمام رسیده، امکران شررکت در فرآینرد بترت نرام را ندارند. **برای این دسته از دانشجویان سرترم4۰۰۱ فعال نگردیده است.** 

دانشجویان مقطع کا*ر*شناسی می بایست د*ر*خواست خود *ر*ا ا*ز* طریق پیش خوان خدمت / درخواست بررسی مشبکلات **آموزشي/درخواست جديد /نوع درخواست= درخواست هاي مرتبط با كميسيون موارد خاص به کارشناس مربوطه ارسال نماینه.**

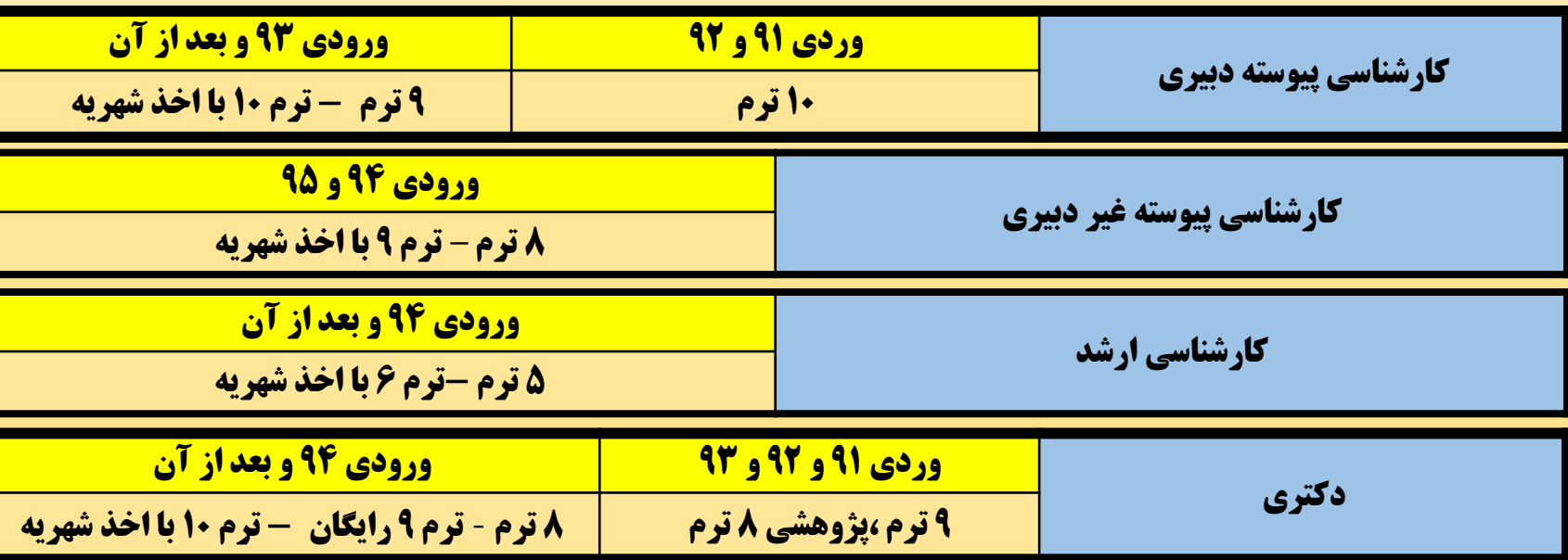

**کانال معاونت آموزشی در پیام رسان سروش** [edu\\_srttu/ir.sapp://https](https://sapp.ir/srttu_edu)

سوات

توصیههایثبتنامی)انتخابواحد( مهر1400

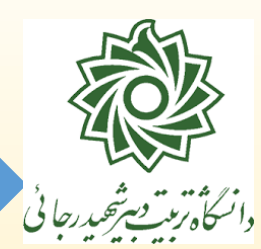

**سنوات مجاز نظام وظیفه** از تراریخی کره بررای دانشرجو معافیرت تحصریلی صرادر شرده در مقطرع کارشناسی، کارشناسی ارشد و دکتری به ترتیب ۵ سال، ۳ سال و ۶ سال است.

در صورتی که سنوات تحصیلی دانشجو (برادران) از تعداد سنوات مجاز عبور می کند و فـارغ التحصُبِل نمیشود باید به واحد نظام وظیفه مراجعه کند و درخواست سنوات ارفاقی دهد. لازم بـه ذکرر اسـتُ دانشجویان (برادران) تحصیلات تکمیلی که تاریخ دفاع آنان بعد از پایان سنوات مجاز نظام وظیفه ⁄حتی یک روز) است میبایست قبل از دفاع اقدام به اخذ سنوات ارفاقی نظاموظیفه نمایند.

دانشجویان دا*ر*ای مشکل می بایست د*ر*خواست خود *ر*ا از طریـق پیش خوان خدمت / درخواست بررسی **مشكتت آموزشي/درخواست جديد /نوع درخواست= امور نظام وظيفه به کارشناس مربوطه ارسال نماینه.**

**کانال معاونت آموزشی در پیام رسان سروش** [edu\\_srttu/ir.sapp://https](https://sapp.ir/srttu_edu)

سنوات

سنوات توصیه های ثبت نامی ( انتخاب واحد ) مهر ۱٤٠٠

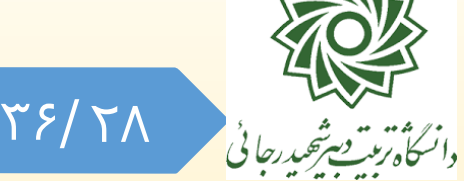

دانشجویان کارشناسی ارشد ورودی مهر ۹۸ که تمایل به ادامـه تحصـیل در نیمسـال پنجم (نیمسال ۱۰۰۱) را دارند، می بایست جهت تمدید سنوات پنجم (بدون شـهریه) بـه **پـیش خـوان خـدمت** د*ر* سـامانه گلسـتان خـود مراجعـه نمـوده و د*ر* بخـش »**درخواست بررسی مشکالت آموزشی**« برای **تمدید سالنوات بالار اول،** درخواسرت خود را بتت و تایید و ارسال نمایند.

این درخواست بعد از تایید کارشناس دانشکده و استاد راهنما منجر به ایجاد سررترم جدید می گردد.

کانال معاونت آموزشی در پیا<mark>م رسان سروش https://sapp.ir/srttu\_edu</mark>

مشروطي توصیه های ثبت نامی (انتخاب واحد) مهر۱٤٠٠

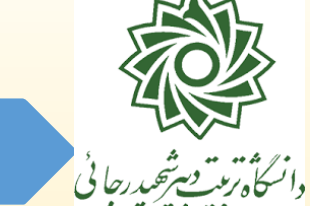

دانشجویانی که به هر دلیل **مشروطی مجاز** آن ها به اتمام رسریده، امکران شررکت در فرآینرد بترت نرام را ندارند. **برای این دسته از دانشجویان سرترم 4۰۰۱ فعال نگردیده است.** 

این دسته ا*ز* دانشجویان می بایست د*ر*خواست خود *ر*ا از طریـق پـیش خـوان خـدمت/ | **درخواست بررسي مشكتت آموزشي/درخواست جديد /نوع درخواست= درخواسكت هكاي مكرتبط بكا كميسيون موارد خاص به کارشناس مربوطه ارسال نماینه.**

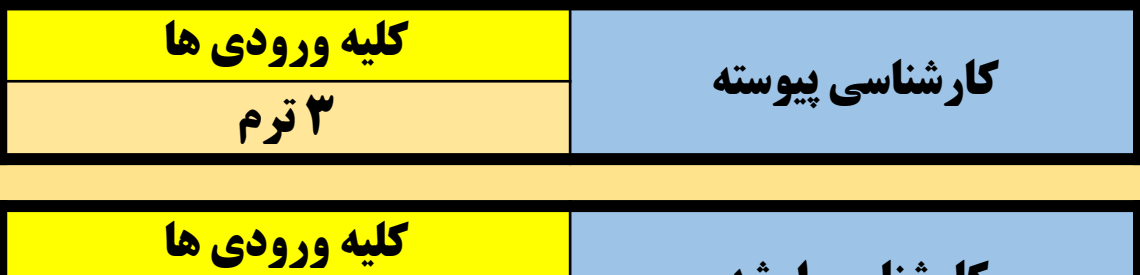

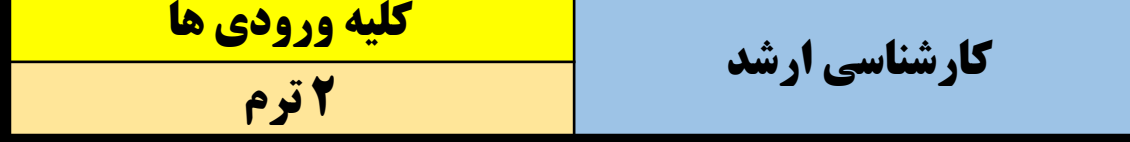

12 12 12 19 توصیه های ثبت نامی ( انتخاب واحد ) مهر ۱٤٠٠

دانشجویانی که به هر دلیل در ترم قتل )3992( **دارای سر ترم** نمی باشرند و یرا در تررم قتل انتخاب واحد نکرده و سر ترم آن هرا **ثبت نام نکرده** مری باشرد، امکران شررکت در فرآیند بتت نام را ندارنرد. **بالرای ایالن دسالته از دانشالجویان سالرترم 4۰۰۱ فعالال نگردیده است.** 

این دسته ا*ز* دانشجویان می بایست د*ر*خواست خود *ر*ا از طریـق پـیش خـوان خـدمت / **درخواست بررسي مشكتت آموزشي/درخواست جديد /نوع درخواست= درخواسكت هكاي مرتبط با كميسيون موارد خاص به کارشناس مربوطه ارسال نماینه.**

کانال معاونت آموزشی در پیا<mark>م رسان سروش https://sapp.ir/srttu\_edu</mark>

36/ 30

تكلوس توصیه های ثبت نامی ( انتخاب واحد ) مهر ۱٤٠٠

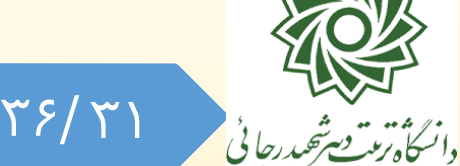

## فرآیند ت*کدر*س د*ر* سیستم گلستان با نام «**مطالعه آزاد**» شناخته میشود.

دانشجویانی که متقاضی اخذ تکدرس می باشرند **نباید در انتخالاب واحالد نیمسالال** 

**جاری شرکت نمایند.**

در غیر این صورت امکان ثبت تکدرس برای آنها در سیستم وجود نخواهد داشت.

**این دانشجویان به اطالعیه تکدرس که متعاقبا منتشر خواهد شد مراجعه نمایند.**

کانال معاونت آموزشی در پیام رسان سروش https://sapp.ir/srttu edu\_

توصیه های ثبت نامی ( انتخاب واحد ) مهر ۱٤٠٠

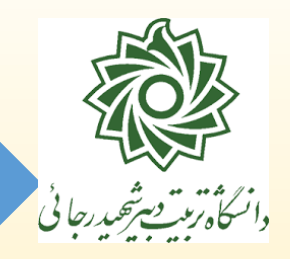

به اطرالع می رسراند کلیره **آیالین ناماله ها**٬ **قالوانین**٬ **محالدودیت ها** و ... در زمینره **ارزشیابی**٬ **شهریه**٬ **سنوات تحصیلی**٬ **مشروطی** و ... بر اساس مصوبات وزارت علروم، هیات امنا٬ هیات *ر*ئیسه و شورای آموزشی به مـدیر سیسـتم ابـلاغ می *گـ*ردد و لا*ز*م االجراست.

بنابراین در صورتیکه نسبت به هر یک از موارد و محدودیت های اعمـال شـده د⁄ر سیستم انتقاد٬پیشنهاد و یا نظری دا*ر*ید می بایست منحصرا با مراجع ذیصلاح و مـوثر مربوط به موضوع در میان بگذارید تا در صورت موافقت و تیییر رویره، مروارد بره صورت مکتوب و ا*ز* مسیر ادا*ر*ی جهت اعمال در سیستم ابلاغ گردد.

شروع ترم توصیه های ثبت نامی (انتخاب واحد) مهر۱٤٠٠ المستعمل المستعمر المستعمل المستعمر المستعمر المستعمر المستعمر المستعمر المستعمر المستعمر المستعمر<br>والمستكاة ترتيب شير شير رسائي **شروع نیم سال اول تحصیمی** از روز شنته 1400/06/27 می باشد و حضرور و غیراب دانشجویان از همین تاریخ توسط اساتید محترم انجام و قابل ثبت در سامانه گلسرتان است. طتق آیین نامه آموزشی وزارت علوم، تحقیقات و فناوری، عدم حضور بریش از 3/16 در کالس های هر درس منجر به **محرومیت** از امتحران پایران تررم آن درس خواهد شد. این امکان به صورت خودکار در سامانه فعال است.

تاریخ تـرمیم (حـذف و اضـافه) یکشـنبه ۲۰/۰۷/۰۷ تـا ســه شـنبه ۲۰/۰۷/۰۷ تـ می باشد و حذ و اضافه دیگری نخواهیم داشت.**دانشجویان در زمان ترمیم هام از منوی ثبت نام اصلی وارد سیستم می شوند.**

کانال معاونت آموزشی در پیام رسان سروش https://sapp.ir/srttu edu\_

۳۶/ ۳۳

توصیه های ثبت نامی (انتخاب واحد) مهر۱٤٠٠

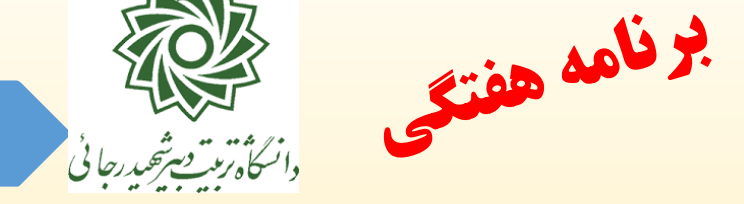

انتخاب واحد **دانشجویان جدیدالورود** توسط گرروه درسری و دانشرکده مربوطره انجام خواهد شد و نیازی به مراجعه شخص دانشرجو نمی باشرد. ایرن دانشرجویان ترا شروع کالسهای درسی منتظر اطالعیه های بعدی دانشگاه باشند.

کلیه دانشجویان جهت **مشاهده برنامه هفتگی** خود در جریان بتت نام به:

آموزش / دانشجو /گزارش های دانشجو/ نتیجه ثبت نام ...(۷۷) و یا برنامه هفتگی دانشجو ...)88( مراجعه نمایند.

توصیه های ثبت نامی (انتخاب واحد) مهر ۱٤٠٠

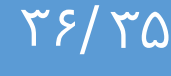

المستعمل المستعملية<br>والسكاة ترتد تصريحيدرجاني

كشيه دانشجويان موظفند در انتپاب واحد، طبق جردول مربروط و نيرز در صورت لزوم در مرحله حذف و اضافه شركت نماينــد. مسـئوليت هـر گونــه كوتاهي، به عهده دانشجو است و دانشجوياني كه در مهلتهاي تعيين شكره در اين اطلاعيه موفق به انتخاب واحد نشوند يا تعداد واحـدهاي آنـان/زيـر كن مجاز باشرد **ترم تحصیلی آنان حدذ** و برراي آنران **مرخصدی بدا احتساب در سنوات** منظور مي شرود. **مرخصدی دانجدیویان متد ده خهمت دبیری به ادار آموزش و پرورش محل خهمت آنان گداارش خواهه شه.**

کانال معاونت آموزشی در پیام رسان سروش https://sapp.ir/srttu edu

توصيد آخر

توصیه های ثبت نامی ( انتخاب واحد ) مهر ۱٤٠٠

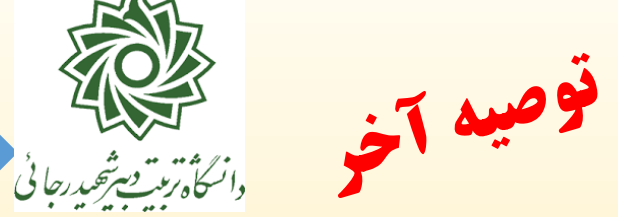

**آخرین وضعیت دانشجو** در اطالعات جامع دانشجو در طول فرآیند بتت نام )انتخاب واحرد( بره شرح زیر تیییر می یابد:

- -1 **ثبت نام نکرده :** بعد از باز شدن سرترم جدید نمایش داده می شود.
- -2 **در حال ثبت نام :** به محض اخذ اولین واحد توسط دانشجو تا پایان زمان ترمیم.
	- -3 **مشغول به تحصیل:** بعد از اتمام ترمیم و تثتیت انتخاب واحد.

در مراحل اول و دوم به دلایل مختلف امکان تغییر و یا حذف کروههای درسـی اخـذ شـده، توســ⁄ط دانشکده وجود دارد و الزم است دانشجویان انتخاب واحد خود را **روزانه** چک نموده و در صرورت ایجاد تغییرات نسبت به ترمیم آن با واحدهای دیگر اقدام نمایند.

در پایان انتخاب واحد و بعد از تیییر وضعیت شما به مشیول به تحصیل، حتما با مراجعه به اطالعات جامع دانشجو و یا گزارش ۷۳ در صفحه پورتال خود از صحت انتخاب واحد خـود اطمینـان حاصـل فرماییـد. عواقب ناشی از عدم توجه به این موضوع متوجه دانشجو می باشد.

کانال معاونت آموزشی در پیام رسان سروش https://sapp.ir/srttu edu<sub>.</sub>